# **Cómo unirse a MCR2030 y acceder al panel de información**

Guía práctica del panel para gobiernos nacionales

Versión 13 de septiembre de 2023

Actualización: Información sobre el nuevo sistema de inicio de sesión

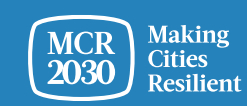

## **Gobierno nacional**

*Se entiende por gobierno nacional la oficina del gobierno nacional responsable del trabajo relacionado con la gestión del riesgo de desastres, el desarrollo urbano y los gobiernos locales. Puede hacer referencia a la agencia focal del marco de Sendai, los ministerios a cargo del desarrollo urbano, la agenda climática, la oficina del Primer Ministro o cualquier institución de gobierno nacional con la responsabilidad clave de apoyar a los gobiernos locales en el fortalecimiento de la resiliencia y el desarrollo sostenible.*

*Los gobiernos nacionales son instituciones de apoyo de MCR2030 y juegan un papel fundamental en la aceleración y la institucionalización de la agenda de reducción del riesgo de desastres y la resiliencia del país a nivel local. Tendrán una página especial del panel de información de MCR2030 para ver el progreso del país y mejorar la comunicación con sus gobiernos locales participantes en MCR2030.*

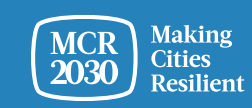

## **Contenido**

Pasos de los gobiernos nacionales para registrarse en MCR2030:

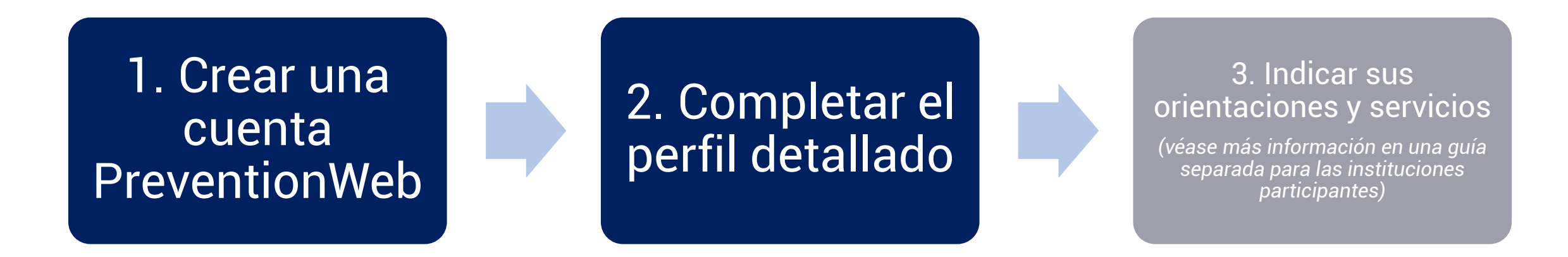

#### *Nota:*

Necesitará un código de registro para unirse y tener acceso privilegiado a una página de país. Póngase en contacto con el secretariado de MCR2030 en su región u obtenga el código antes de proceder al registro.

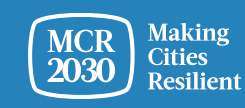

## **Decida qué persona de su organización se encargará de crear la cuenta en el panel de información**

- Puede ser cualquier persona de su organización
- Esta persona tendrá por defecto la función de administrador del panel de su organización y podrá añadir más miembros del equipo una vez se haya creado la cuenta en el panel de información
- Todos los miembros del equipo pueden ayudar a editar el perfil de la organización, añadir sus servicios, buscar ciudades y utilizar todas las demás funciones del panel (véase la guía práctica del panel «how-to add/manage team» para obtener más información)

#### *Sugerencias:*

➢ *Si una persona de su organización ya está registrada, coordínese con ella para acceder al panel. No vuelva a registrarse, ya que se crearía un perfil duplicado*

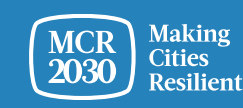

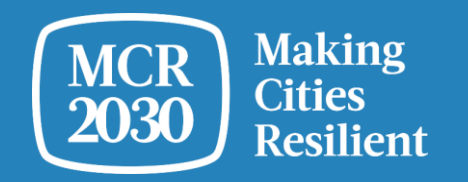

# **Crear la cuenta MCR2030 en el panel de información para su oficina gubernamental nacional**

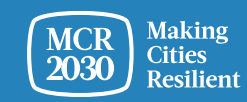

1. Vaya al panel de información de MCR2030 en: <https://mcr2030dashboard.undrr.org/>

#### *Sugerencias:*

➢ *Puede visualizar el panel de información de MCR2030 en otro idioma haciendo clic en la opción desplegable de idioma en la parte superior derecha. Se añadirán más idiomas.*

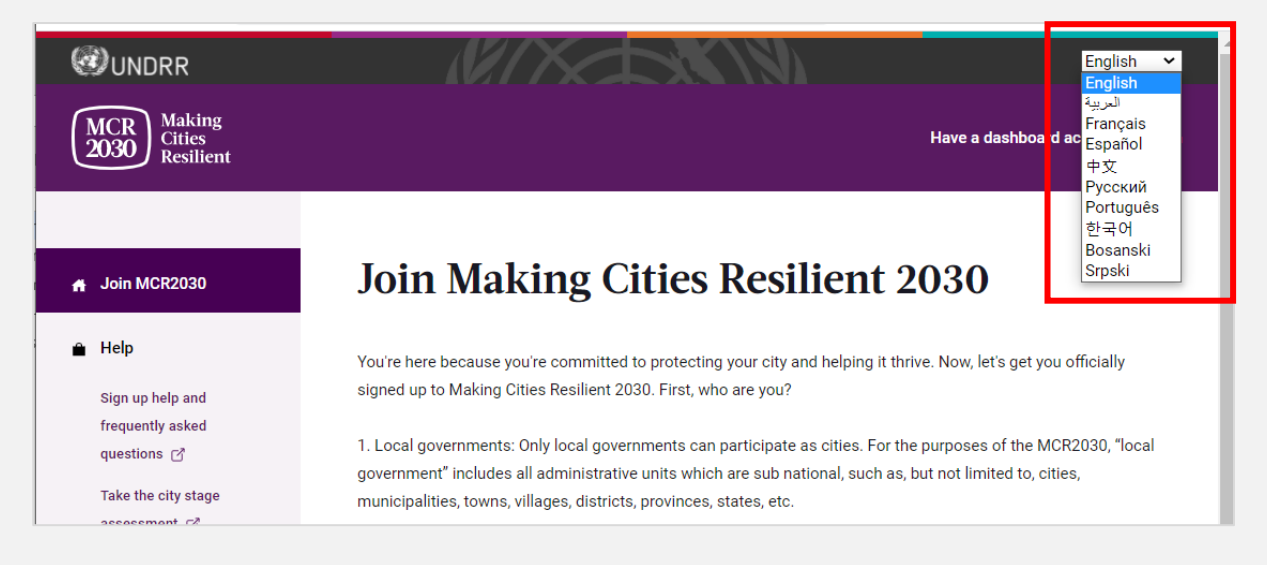

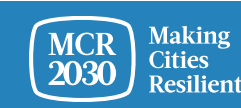

- 2. Seleccione **«Participating entity»** en el menú desplegable, como respuesta a la afirmación: **«I would like to join MCR2030 as a...»**
- 3. Seleccione «**Next**»

#### **Join Making Cities Resilient 2030**

You're here because you're committed to protecting your city and helping it thrive. Now, let's get you officially signed up to Making Cities Resilient 2030. First, who are you?

1. Local governments: Only local governments can participate as cities. For the purposes of the MCR2030, "local government" includes all administrative units which are sub national, such as, but not limited to, cities, municipalities, towns, villages, districts, provinces, states, etc.

2. Participating entities: Any national government entity, national association of municipality, development agency, NGO & CSO, academia and research institution, private sector organization, UN entity or organization, networks or interested entities with specific knowledge and expertise that can support cities to progress along the resilience roadmap are encouraged to join and support local governments in making cities resilient.

#### I would like to join MCR2030 as a ...

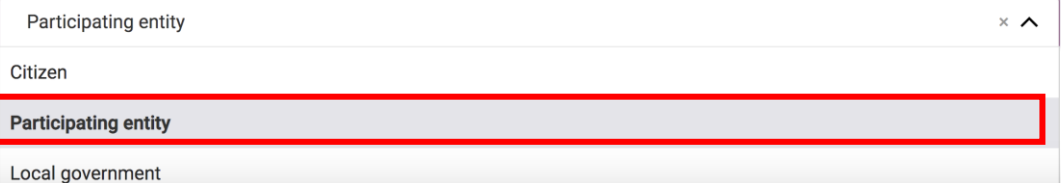

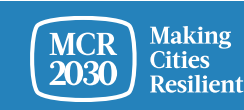

**4. Confirme si alguna persona de su oficina ya se ha registrado en MCR2030 en nombre de su oficina de gobierno nacional (Sí/No).**

### Join MCR2030 as an organization

Cities need different levels of support from partners to build resilience. With specific knowledge and expertise to help cities to progress along the resilience roadmap, you can help them thrive.

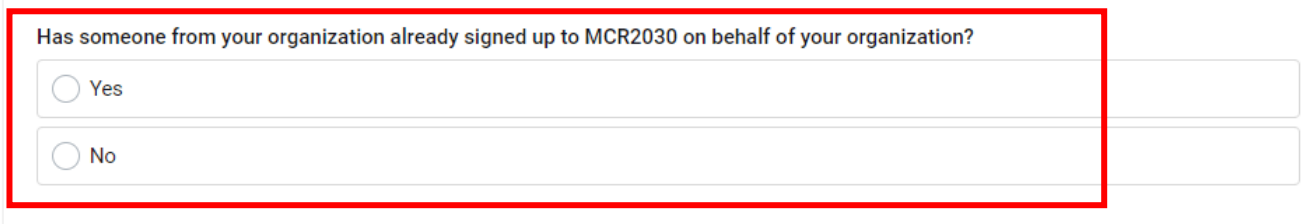

#### If you're not ready to sign up yet

For now, you can gather the information you need to sign up to MCR2030. MCR2030 is open to organizations offering disaster risk reduction and resilience services to cities.

How to sign-up as a participating entity [3]

Download social media package →

▪Si la respuesta es **«Yes»**, no podrá continuar. (Si una persona de su oficina de gobierno ya está registrada, coordínese con ella para acceder al panel. No vuelva a registrarse, ya que se crearía un perfil duplicado).

▪Si la respuesta es «**No**», puede continuar con el paso siguiente

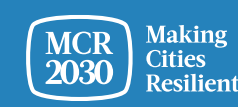

5. Seleccione **«Next»** para continuar.

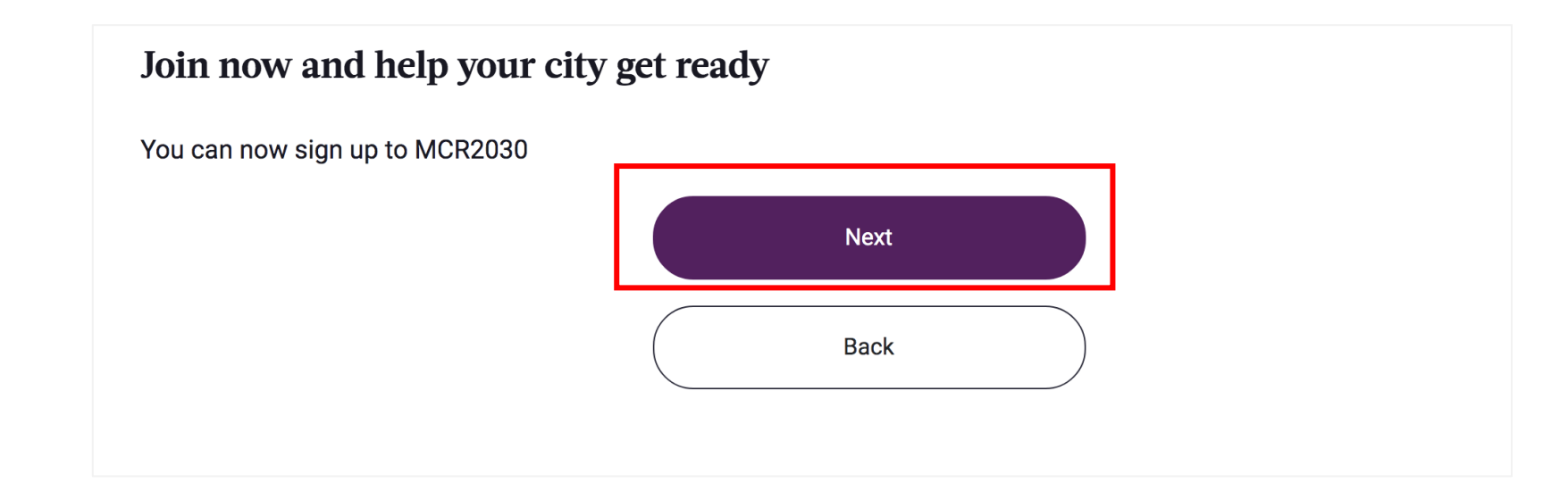

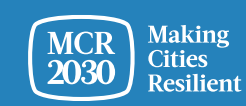

## 6. **Iniciar sesión en el sistema**

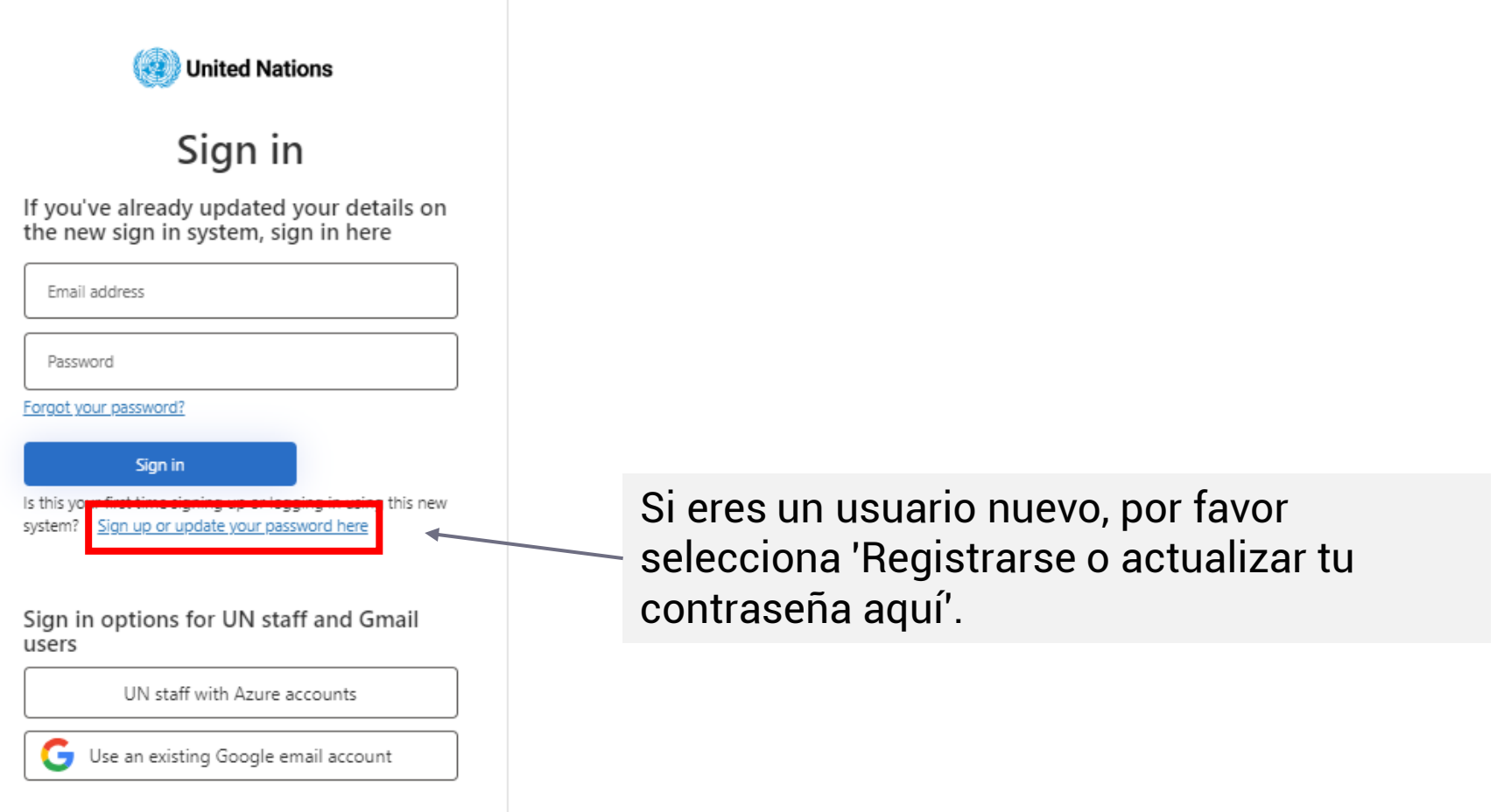

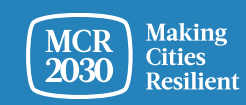

## **Regístrate o crea una contraseña para iniciar sesión.**

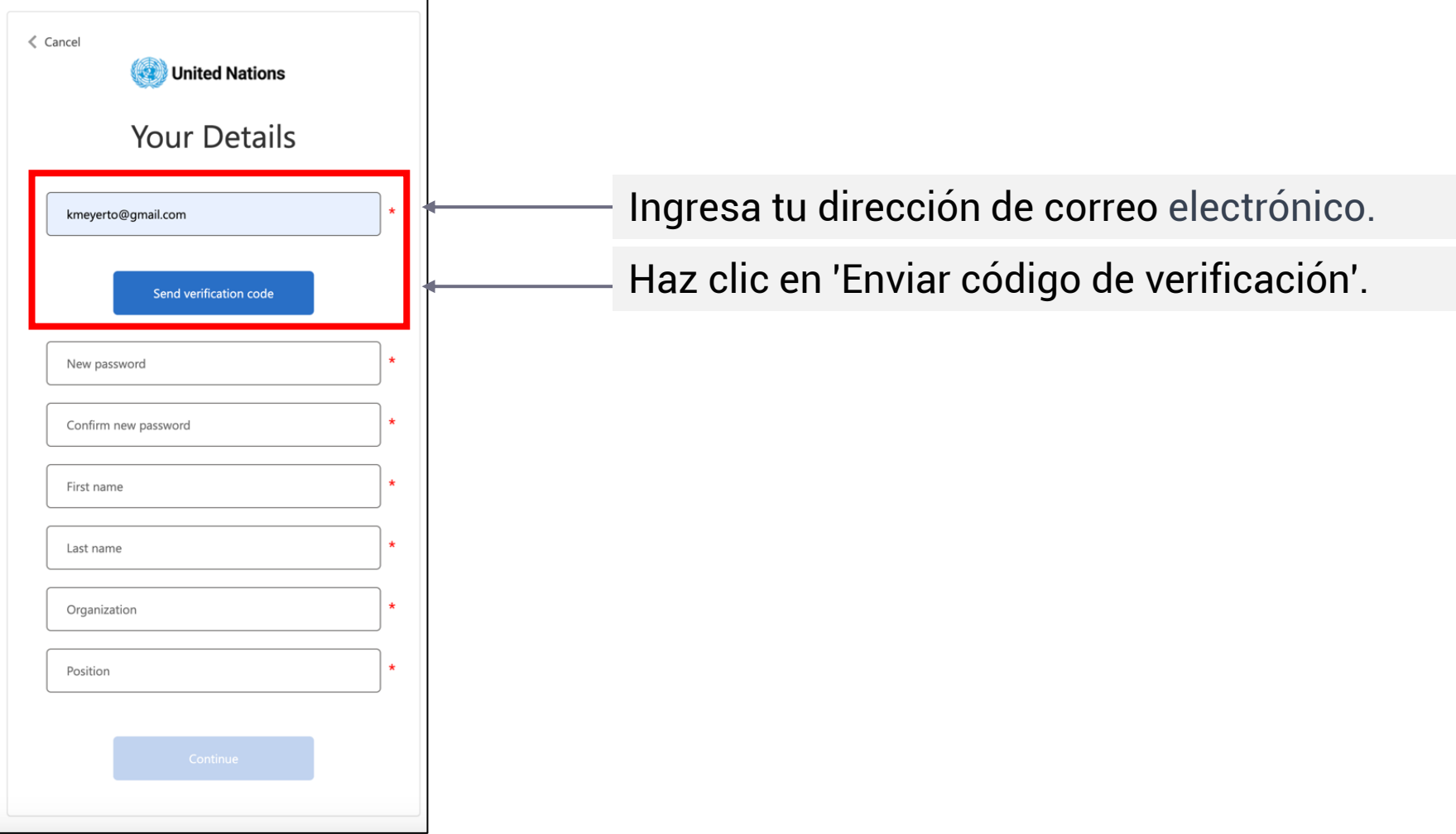

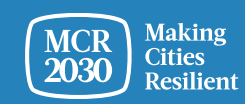

## **Ingresa el código de verificación**

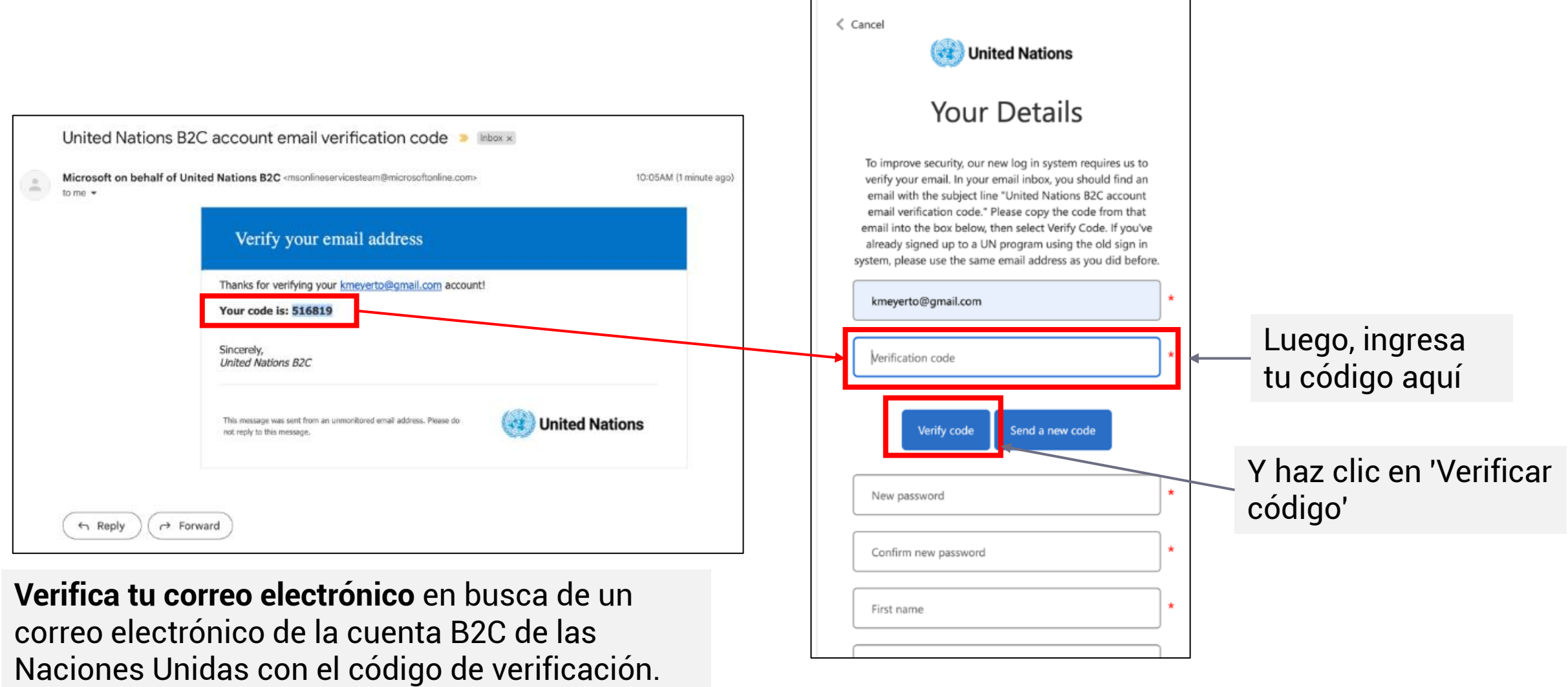

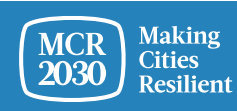

## **Establece tu contraseña y completa la información personal**

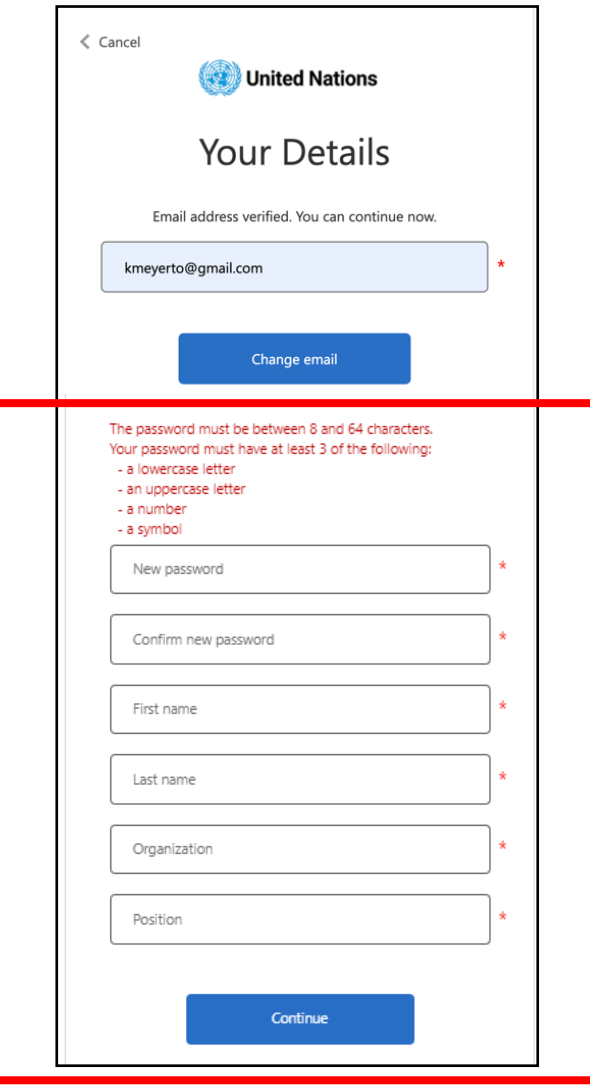

- Para continuar, crea tu contraseña.
- Mientras escribes, las reglas para tu contraseña aparecerán arriba del campo de Nueva Contraseña.
- Asegúrate de que sea algo que puedas recordar.

La contraseña debe tener entre 8 y 64 caracteres. Tu contraseña debe contener al menos 3 de los siguientes:

- una letra minúscula
- una letra mayúscula
- un número
- un símbolo
- Luego, vuelve a ingresar la misma contraseña. Debe coincidir exactamente con la contraseña que ingresaste en el primer cuadro.
- Agrega tu información personal (nombre, apellido, organización y cargo).
- Haz clic en 'continuar' y serás dirigido a continuar con la creación del perfil de la ciudad en el panel MCR2030.

Para obtener información adicional o ayuda con problemas técnicos, visita: <https://www.preventionweb.net/sso/migration-guide>

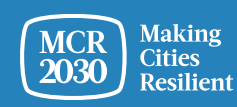

## **7**. **Complete la información básica del perfil de su gobierno** en inglés

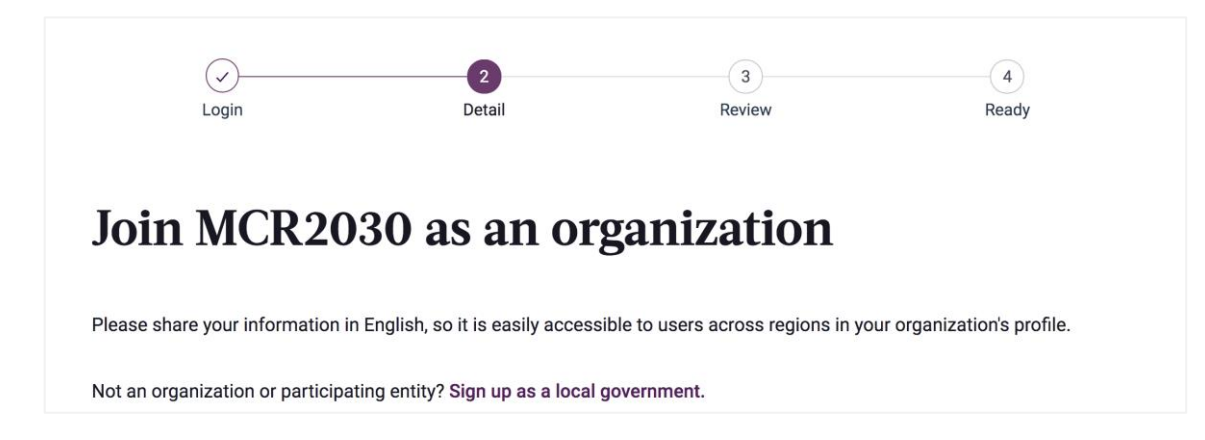

#### **Sugerencias:**

- ➢ *Esta sección se denomina «Organization Basics». Le pediremos que proporcione más información en la sección de «Organization details» más adelante.*
- ➢ *Complete la información en orden de aparición, de lo contrario, puede producirse un error que le impida completar el registro*
- ➢ *Introduzca la información en inglés para que otros usuarios del panel de información puedan navegar más fácilmente. Puede introducir el texto en su idioma local en otra sección*

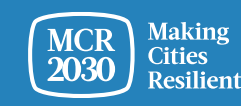

## **1) Sobre su oficina de gobierno nacional**

• Introduzca el nombre de su organización

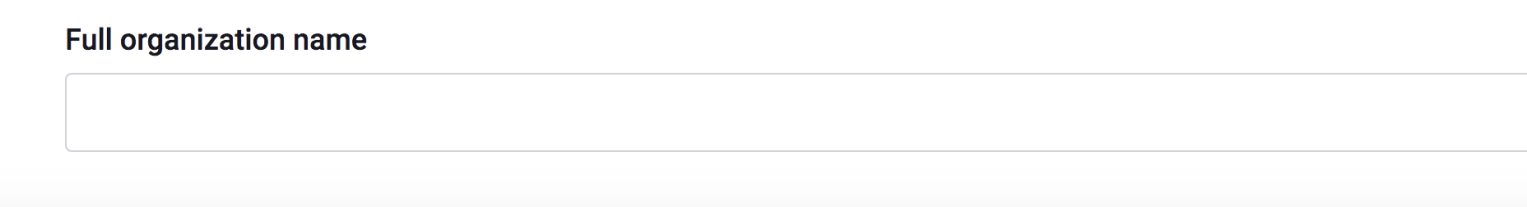

• Seleccione «Supporting entity» en «My organization is joining MCR2030 as a...»

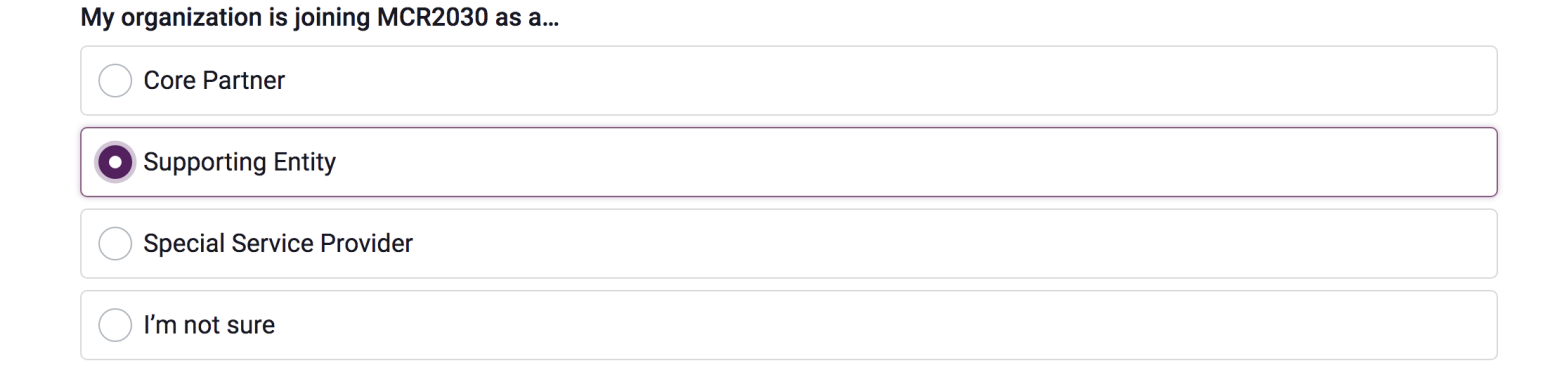

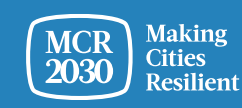

## **1) Sobre su oficina de gobierno nacional (continuación)**

• En el menú desplegable, seleccione **«National government office (in charge of disaster risk management and urban development)»**

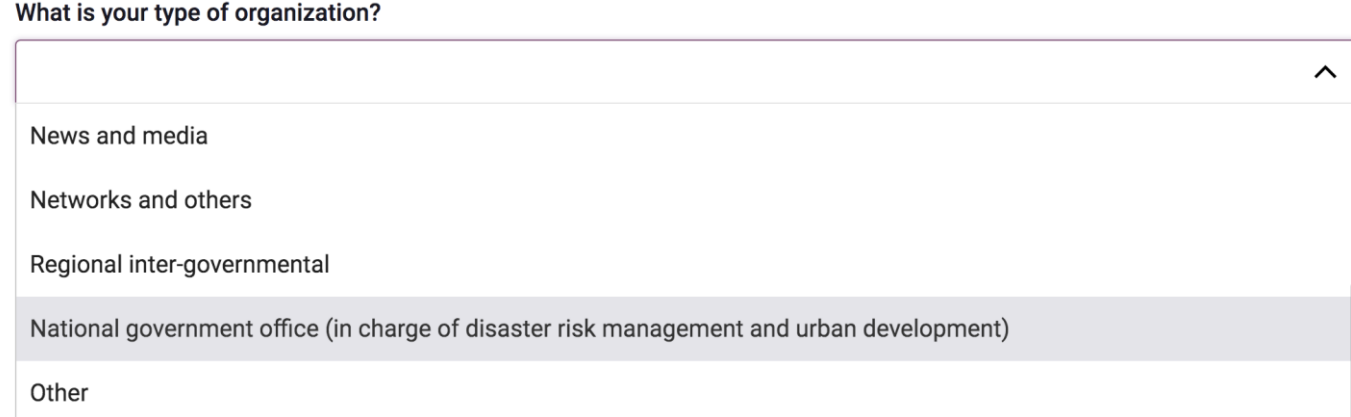

#### **Sugerencias:**

➢ *«National government office» es una categoría especial de usuario creada para las oficinas de gobierno nacionales encargadas de la gestión del riesgo de desastres, el desarrollo urbano, los gobiernos locales o responsables de apoyar el avance de la resiliencia a nivel local. La selección de este tipo de usuario le permitirá acceder al panel de información con capacidad para ver el progreso de todos los gobiernos locales de su país. Si selecciona otro tipo de organización no accederá al panel de información correcto.*

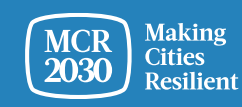

## **1) Sobre su oficina de gobierno nacional (continuación)**

• Introduzca aquí el código de registro.

Were you emailed a code? If so, please enter it here. (Codes are required only for the Core Partners and national government offices in charge of disaster risk management & urban development).

#### **Sugerencias:**

- ➢ *El código es obligatorio para los usuarios que se unen como oficinas de gobierno nacionales, ya que le permitirá ver el panel con la vista de gobierno nacional.*
- ➢ *Para obtener un código, póngase en contacto con el secretariado MCR2030 de su región (ver correo electrónico en la última diapositiva).*

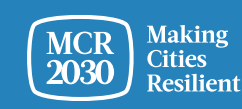

## **1) Sobre su organización (continuación)**

En los menús desplegables:

- **Seleccione el país** en el que se encuentra su organización **[OBLIGATORIO]**
- **Seleccione su estado/provincia** (la lista depende del país seleccionado) [OBLIGATORIO]
- **Seleccione la ciudad** en la que se encuentra su organización **[OBLIGATORIO]**

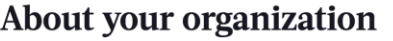

First, select the country where your organization is based in:

**Q** Select country

Second, select the state or province your organization is based in (select "not listed" if not listed) **Q** Search name of city's state or province (choose "not in the list" if not listed) Last, select the city where your organization is based in (select "not listed" if not listed):

Q Search name of village, town, or city (choose "not in the list" if not listed)

#### *Sugerencias:*

- ➢ *Si su estado/provincia o el nombre de la ciudad no aparecen en la lista, seleccione «Not in the list» e introduzca manualmente el nombre en la casilla en blanco*
- ➢ *Responda a las preguntas en orden: Seleccione el país* → *estado/provincia* → *ciudad*
- ➢ *Según su selección de la ubicación de la organización anterior, el sistema preseleccionará automáticamente las respuestas a las dos preguntas siguientes sobre «What region and country does your organization offer services to local governments?» Compruebe la precisión de las respuestas antes continuar*

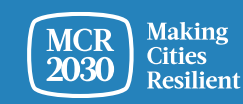

## **2) Más información sobre su organización**

• Introduzca el año de fundación de su organización

What year was your organization founded?

• Introduzca el sitio web de su organización

If your organization has a website, please enter it here. Include http:// at the beginning.

• Introduzca el segundo sitio web de su organización, si lo hay.

Do you have a second website or link that is relevant to cities? Add the address here.

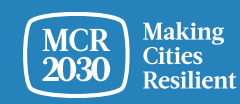

## **3) Á reas de experiencia de su organización**

• En el menú desplegable, seleccione **las áreas de conocimiento de su organización para trabajar con otras ciudades** [OBLIGATORIO]

#### Your organization's areas of experience

Working with cities, what does your organization have the most experience in? (Select up to three answers)

Multi-select (up to 3)

Awareness raising on disaster risk reduction and resilience

Improving risk analysis

- Concienciación sobre la Reducción del Riesgo de Desastres (DRR, por sus siglas en inglés) y la resiliencia
- Mejora del análisis de riesgos
- Técnicas de diagnóstico para planificación
- Mejora de las estrategias y planes
- Mejora del acceso a la financiación
- Infraestructuras resilientes
- Soluciones basadas en la naturaleza
- Integración del riesgo climático en las estrategias y planes
- Asegurar la inclusión
- Favorecer los vínculos nacionales-locales
- Favorecer los vínculos horizontales y el compromiso multisectorial y de múltiples partes interesadas
- Aprendizaje entre ciudades

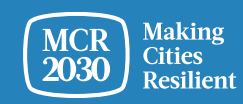

 $\hat{\phantom{1}}$ 

8. Seleccione «Proceed to Review»

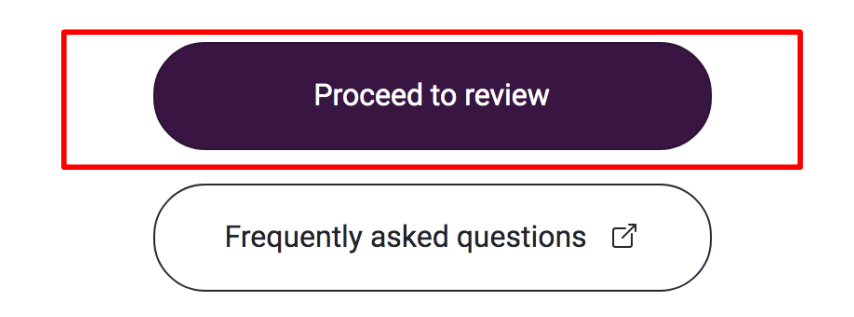

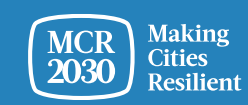

9. Revise la información que ha introducido.

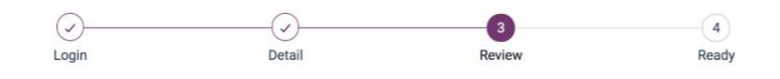

#### Review and confirm your details

Please review your details below before completing sign up. You're almost ready!

**Full organization name** 

1) Si desea realizar cualquier cambio, haga clic en «Edit my details»

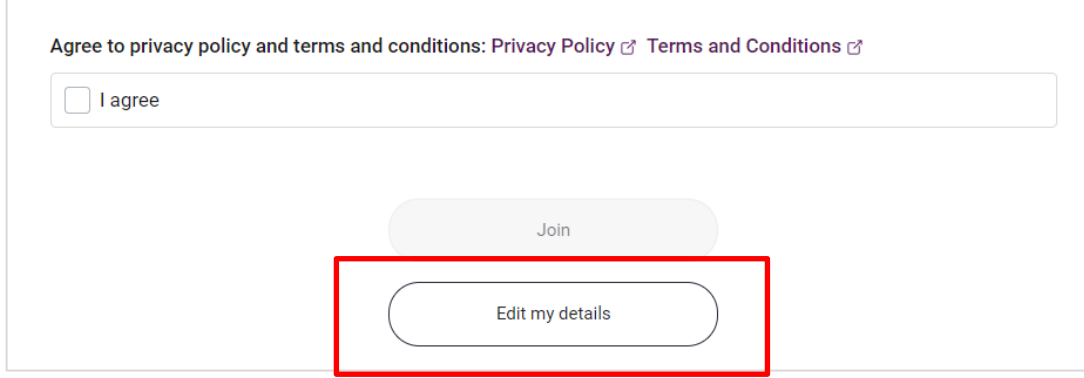

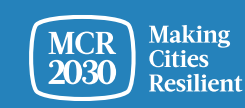

- 2) Si confirma la información:
	- o Marque las casillas de la parte inferior de la página para **aceptar** todas las políticas de privacidad y los términos y condiciones.
	- o A continuación, haga clic en «**Join**».

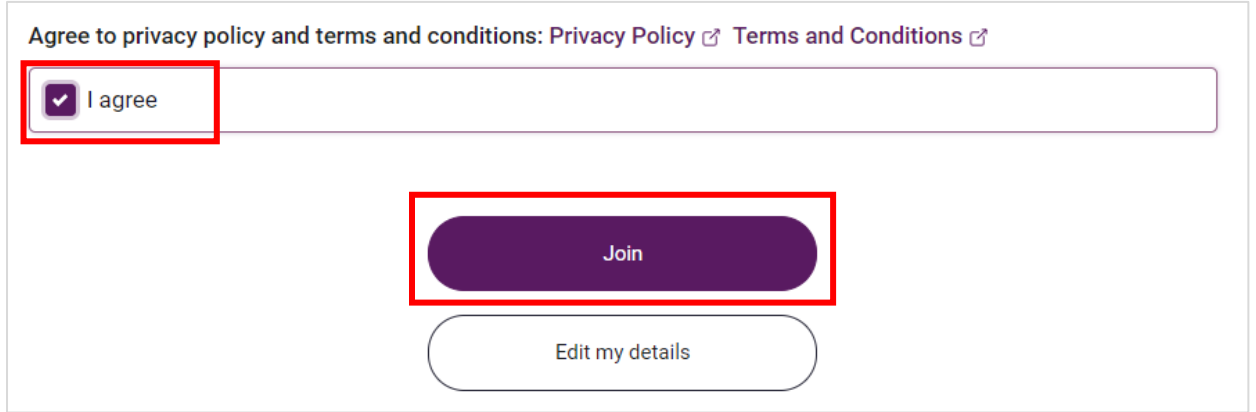

#### *Sugerencias:*

➢ *Para ver la política de privacidad y los términos y condiciones: [https://mcr2030.undrr.org/terms-and](https://mcr2030.undrr.org/terms-and-conditions)[conditions](https://mcr2030.undrr.org/terms-and-conditions)*

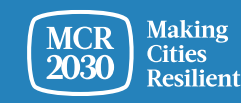

## **¡Enhorabuena!** Su oficina de gobierno nacional se ha unido a MCR2030 y puede acceder al panel de información en línea.

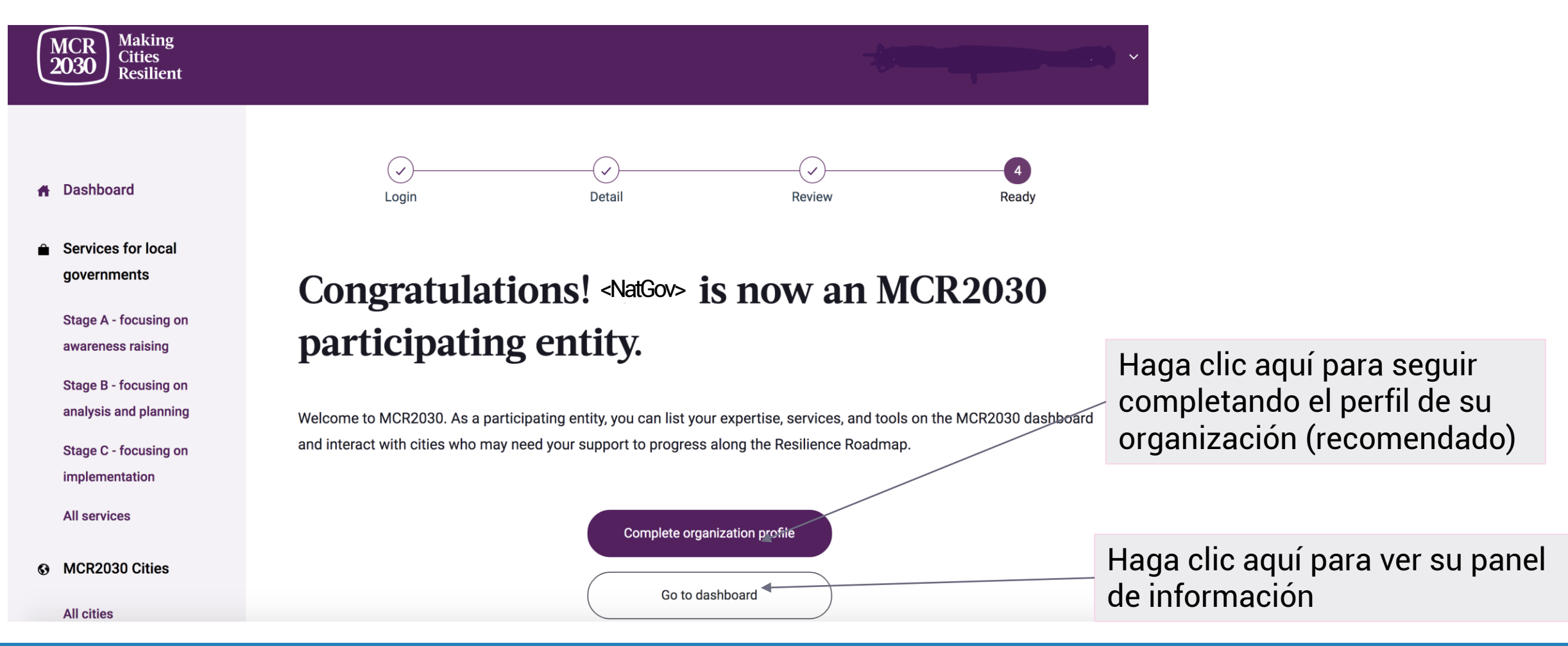

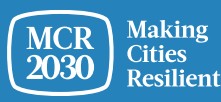

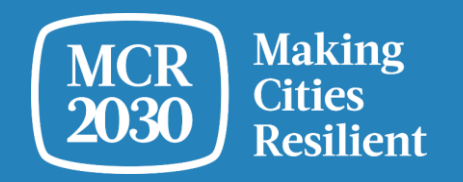

# **Completar el perfil detallado**

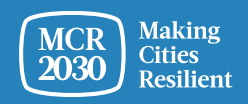

## *Sugerencias: ¿Por qué es necesario completar la información sobre la organización?*

- *Esta sección se denomina «Organization Details». Permite a las organizaciones proporcionar más información sobre la organización y cómo puede apoyar a las ciudades MCR2030.*
- *Al proporcionar detalles sobre su organización ayuda a las ciudades a entender mejor cómo es su oficina de gobierno nacional e incrementa las posibilidades de establecer interacciones entre los gobiernos nacionales y locales.*
- *También puede acceder a esta sección desde la barra de menú de la izquierda en la sección «Manage organization profile».*

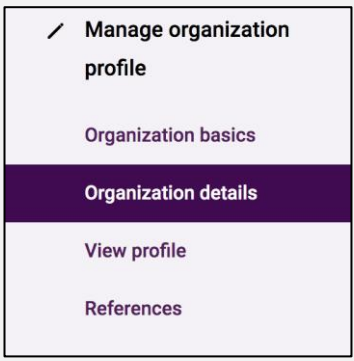

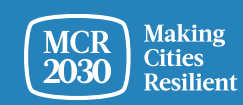

#### **1. Descripción de la organización: introduzca información detallada de su perfil de organización**

#### **Organization description**

In English, please tell us about your organization's efforts and approach to resilience so far, and what you're working on now. Enter description here 1000

Want to share your description in another language? Please include a translation here.

Enter translation here

Does your organization have a second official name different from XX in another language? If so, please enter it here.

Enter translation here

Attach a logo

• **Describa los esfuerzos de la organización y su enfoque respecto a la resiliencia** [OBLIGATORIO]

- **Describa los esfuerzos de la organización y su enfoque respecto a la resiliencia** en el idioma elegido (por ejemplo, su idioma local)
- **Introduzca el segundo nombre oficial de su organización** (por ejemplo, en su idioma local, si lo hay)
- **Suba el logotipo de su organización**

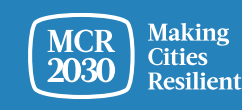

1000

## **1. Descripción de la organización (continuación)**

Quote about your country's approach to disaster risk reduction and resilience. This will be highlighted on your office's profile.

Quote attribution (Name, department, date)

- **Añada una cita que desee destacar en su perfil de oficina de gobierno local.** Puede ser una cita de su líder nacional, el jefe de sus oficinas, etc, que muestre la dirección respecto al enfoque de reducción del riesgo de desastres y de resiliencia [OBLIGATORIO]
- **Proporcione información respecto a la autoría de la cita** (nombre, departamento, fecha/año)

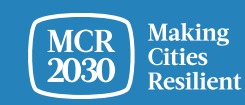

500

## **2. Enfoque de amenazas múltiples de la organización**

En la lista de respuestas, **seleccione las amenazas con las que su organización tiene experiencia ayudando a las ciudades** (se permiten varias selecciones)

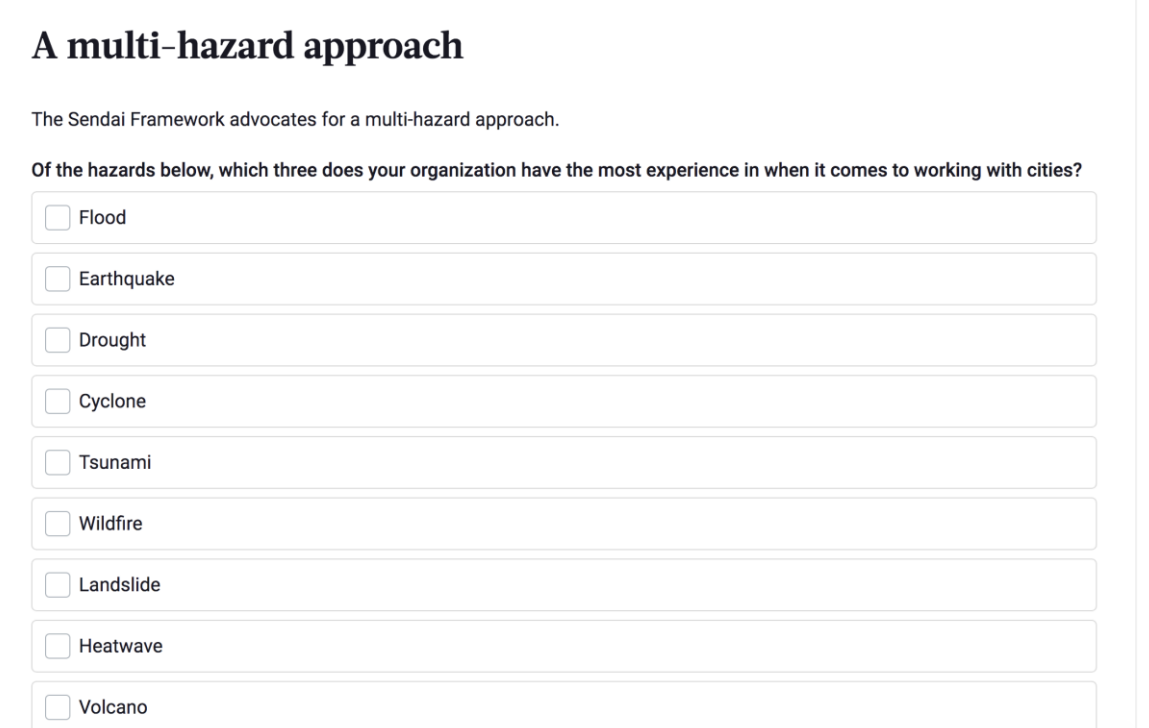

- **Inundación**
- **Terremoto**
- Sequía
- Ciclón
- Tsunami
- Incendio forestal
- **Desprendimientos**
- Ola de calor
- 
- Volcán
- Marejada ciclónica
- Riesgo nuclear, biológico o químico (NBC, por sus siglas en inglés)
- Catástrofe técnica
- Infestación por insectos
	- Tornado
- Avalancha
- Ola de frío
- Epidemia y pandemia
- Ninguna amenaza específica. Cubrimos diversas amenazas en nuestras herramientas y enfoques

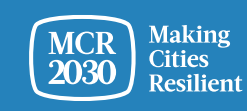

3. Una vez completado, seleccione **«Save organization profile»**

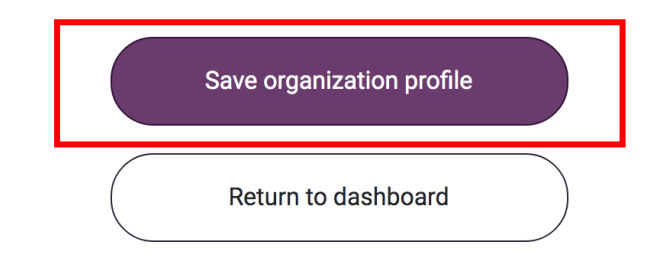

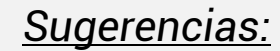

➢ *Si desea editar la información sobre la organización, vaya a «Manage organization profile» en la barra de menú de la derecha y seleccione «Organization details»*

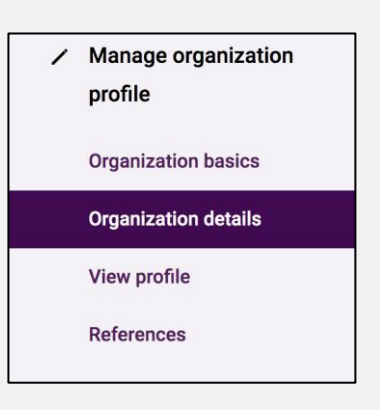

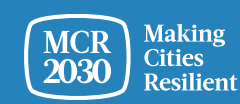

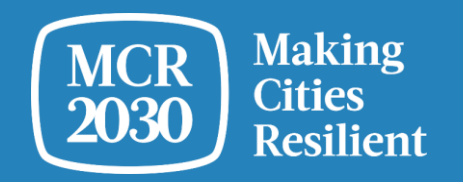

# **Uso del panel de información por primera vez**

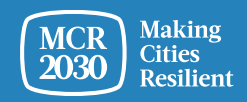

Al iniciar sesión como usuario de un gobierno nacional, se le redirigirá a la página de inicio del panel, donde encontrará información importante sobre el progreso de sus ciudades hacia la resiliencia.

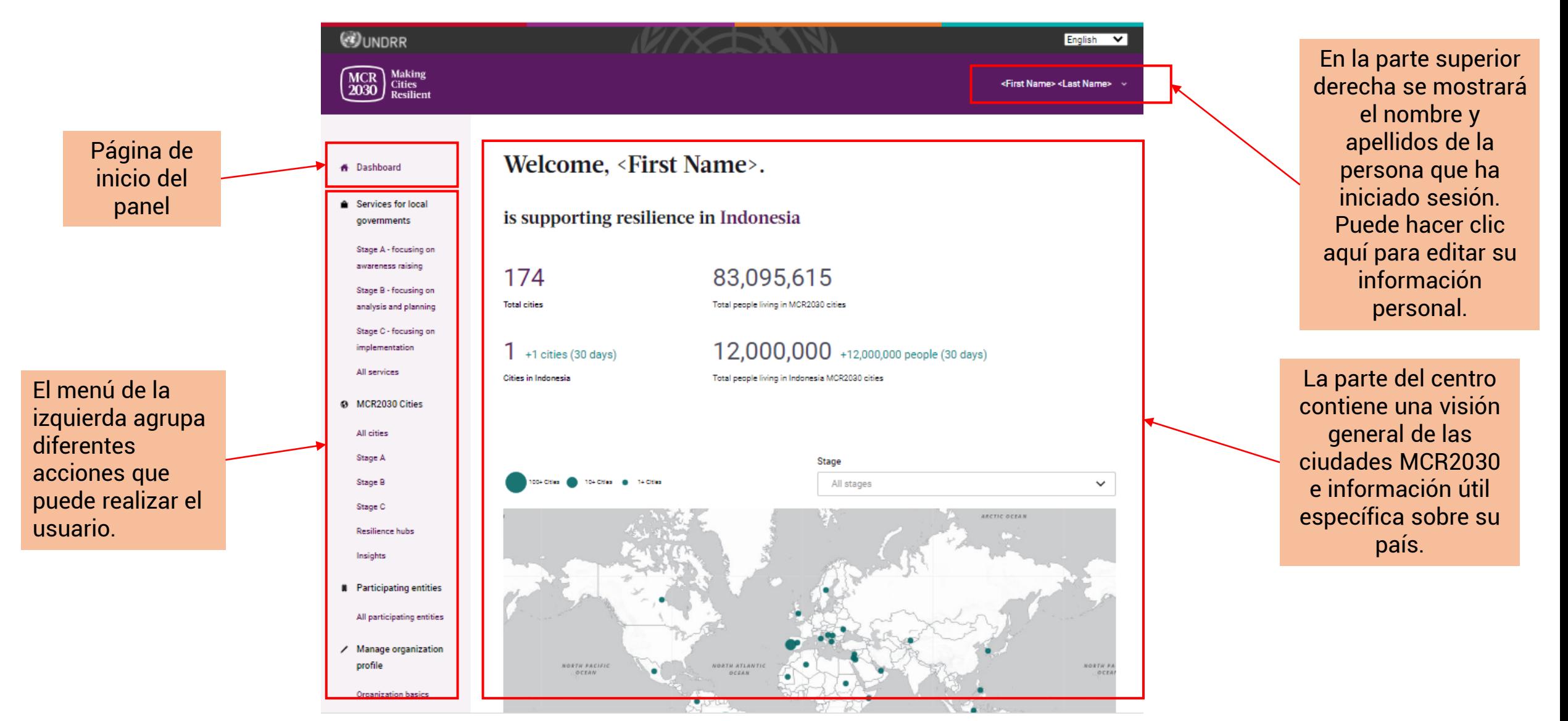

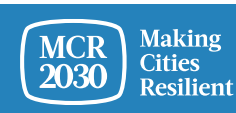

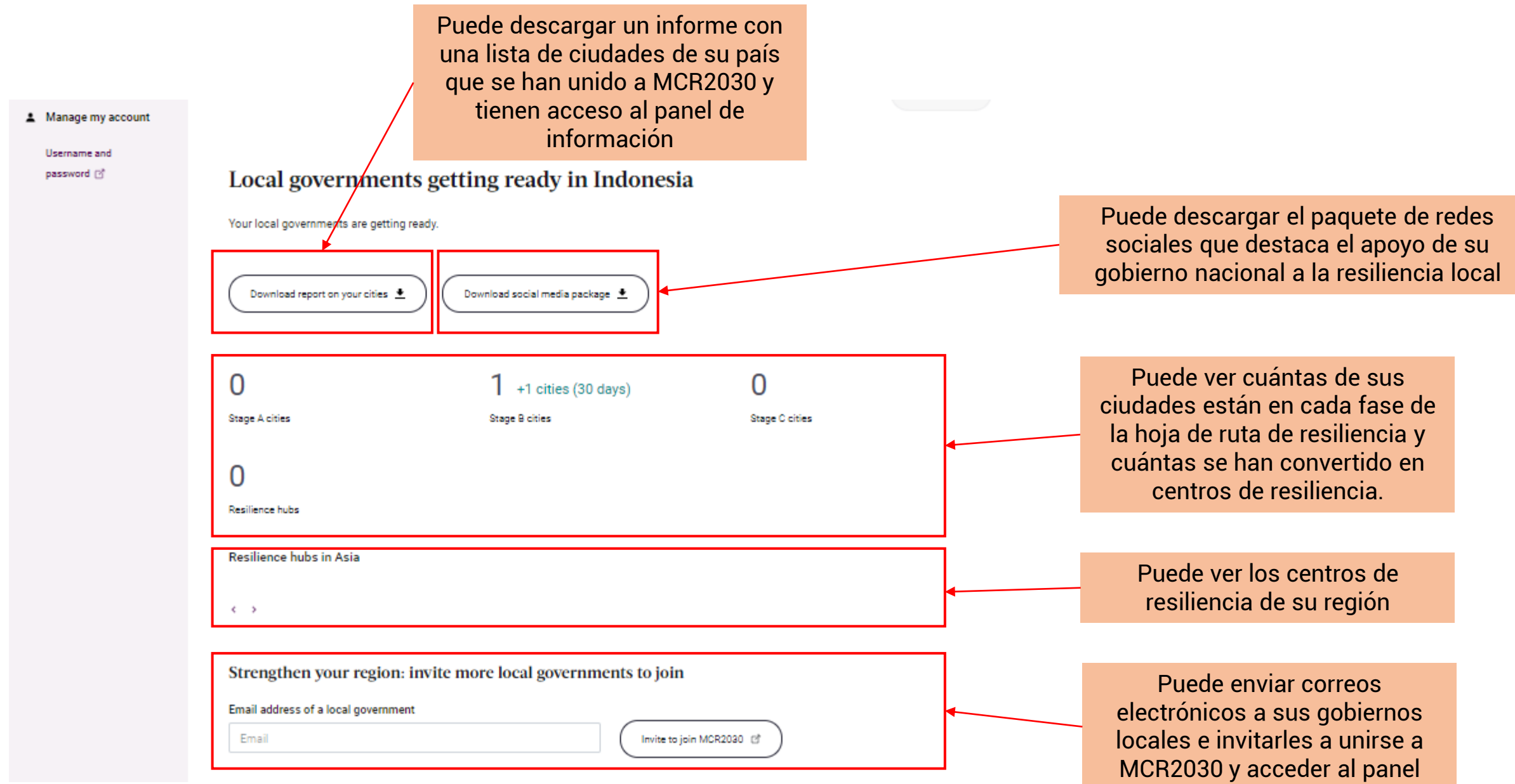

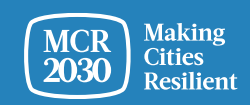

#### National government and participating entities in Indonesia

An overview of the organizations who have joined MCR2030 and are either based in the country, or offer services to cities in the country. These organizations include core partners, supporting entities including national government offices in charge of disaster risk management and urban development, and special service providers.

### 94

**Total participating entities** 

**Total national government entities** 

National government offices based in Indonesia

 $4$  +3 (30 days)

 $\cdots$   $\cdots$ 

 $1 + 1(30 \text{ days})$ 

 $\overline{2}$ 

 $36$  +31 (30 days)

Participating entities offering services to cities in Indonesia

Puede ver quién se ha unido a MCR2030 y puede ofrecer apoyo a las ciudades de su país

#### A random selection of participating entities

Participating entities who are based in Indonesia

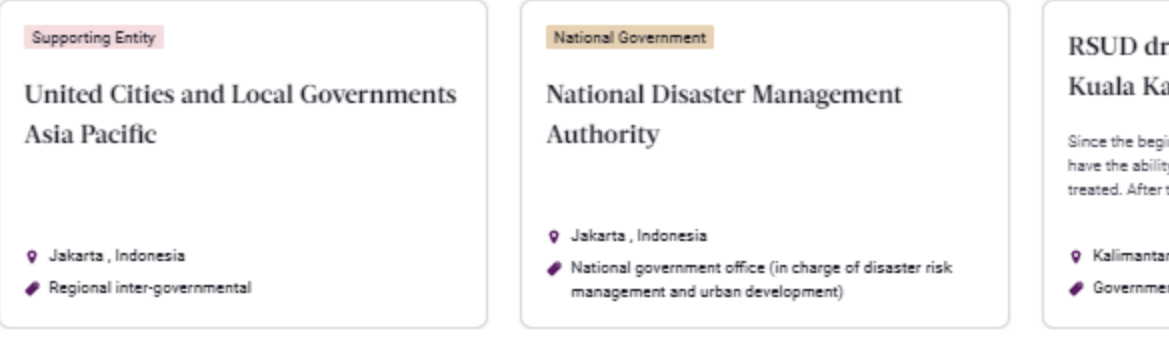

#### r. H. So apuas

inning of th ty to be abl that the ho

> **n Ten**gah, **int, other**

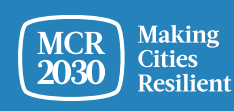

## **Visión general rápida: ¿Qué pueden hacer los gobiernos nacionales en el panel?**

- Los gobiernos nacionales pueden utilizar el panel de MCR2030 para supervisar el progreso de sus ciudades en materia de resiliencia
- Los gobiernos nacionales pueden ver cuántas ciudades se han unido a MCR2030 y tienen acceso al panel
- Los gobiernos nacionales pueden ver en qué punto de la hoja de ruta se encuentran sus ciudades
- Los gobiernos nacionales pueden añadir servicios y orientación que sus ciudades pueden usar para progresar en resiliencia
- Los gobiernos nacionales pueden ver qué instituciones participantes pueden prestar apoyo a las ciudades de sus países
- Los gobiernos nacionales pueden buscar servicios disponibles para sus ciudades por fases relevantes, temas, proveedores de servicios, tipos de servicios, etc. y contactar con los proveedores de servicios para colaborar con ellos
- Los gobiernos nacionales pueden ver aportaciones y experiencias compartidas por sus ciudades
- Los gobiernos nacionales pueden buscar sus ciudades e instituciones participantes y contactar con ellas
- ...y mucho más

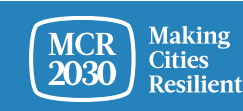

## **Puede encontrar más guías de información para gobiernos nacionales en:**

<https://mcr2030.undrr.org/dashboard-guide/national-government>

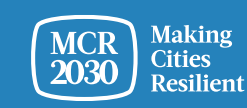

## Para cualquier consulta:

- Visite el sitio web de MCR2030 <http://mcr2030.undrr.org/join>
- Contacte con los secretariados de MCR2030
	-
	-
	-
	-
	- **Europa y Asia central metrophy of the Europa y Asia central metally metallong example the Europa y Asia**
	-

■ África [mcr2030-africa@un.org](mailto:mcr2030-africa@un.org) ■ América y el Caribe mer2030-amc@un.org ■ Países árabes merturales mertedes mertedes arabstates aunt org ■ Asia Pacífico <u>[mcr2030-ap@un.org](mailto:mcr2030-ap@un.org)</u> Secretariado global [mcr2030-global@un.org](mailto:mcr2030-global@un.org)

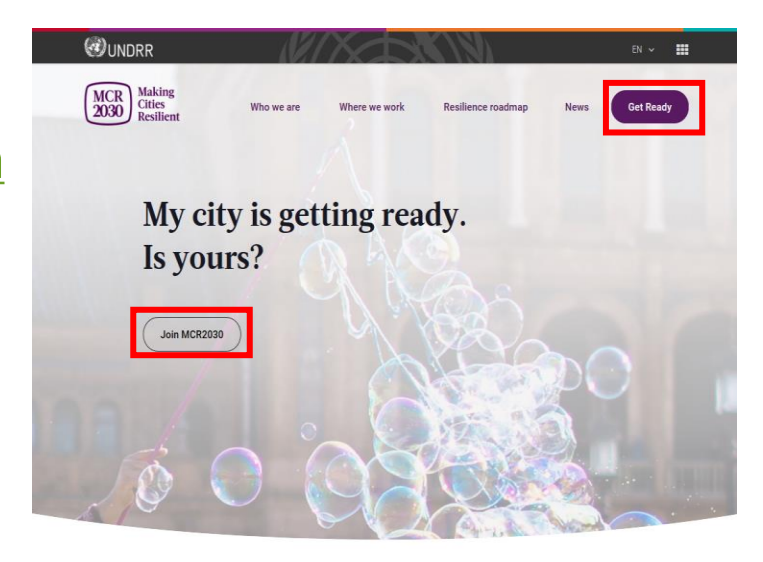

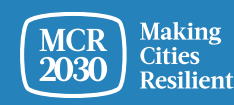